## **Reports Directory System (RDS) Access**

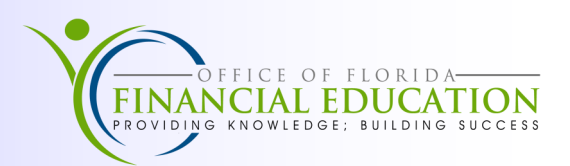

The Report Distribution System (RDS) lists reports available to the user in a library. Access is granted by the agency RDS Administrator and is based on need determined by job duties.

To access RDS:

- 1. Open a FLAIR session per your agency's procedures.
- 2. The **FLAIR TCP/IP LOGON SCREEN** will appear. Type **Nassam**, below the Heading and press **Enter**.

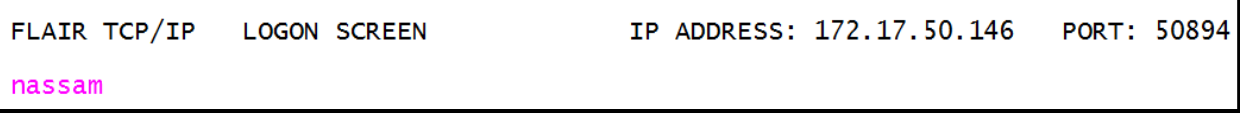

3. On the **EMSP00** screen, enter your Resources Access Control Facility (RACF) ID and password in the User and Password fields, then press **Enter**.

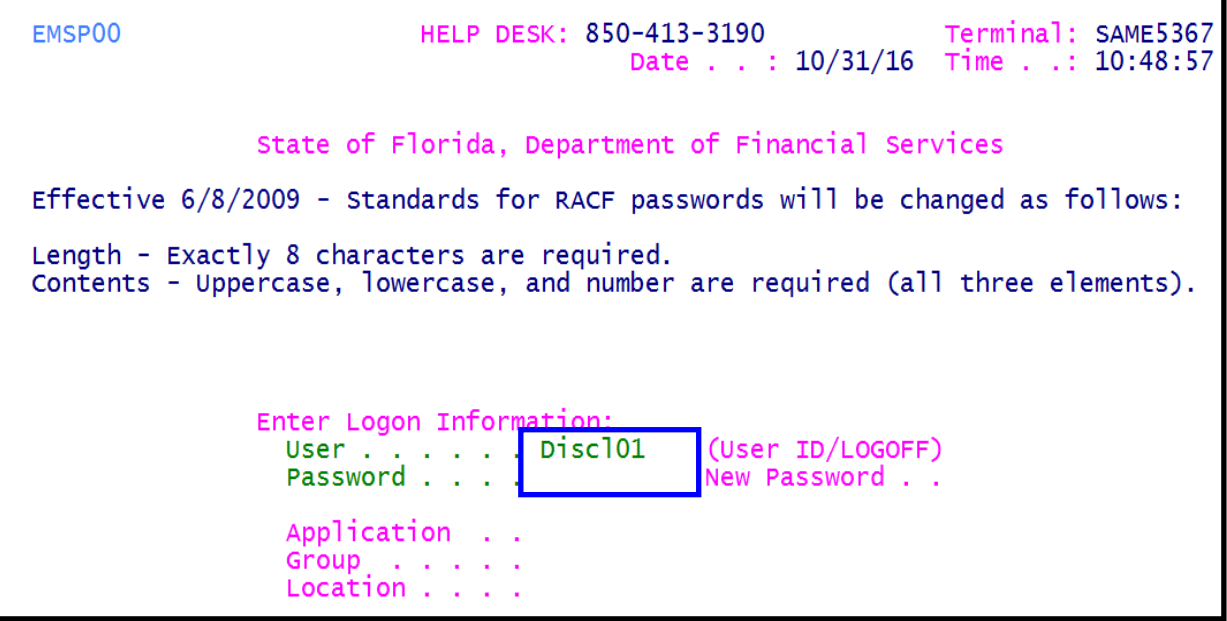

4. The **EMSP01 Application Selection** screen will display. Enter **RDS or the ID number next to it** on the Command line at the bottom of the screen and select **Enter**.

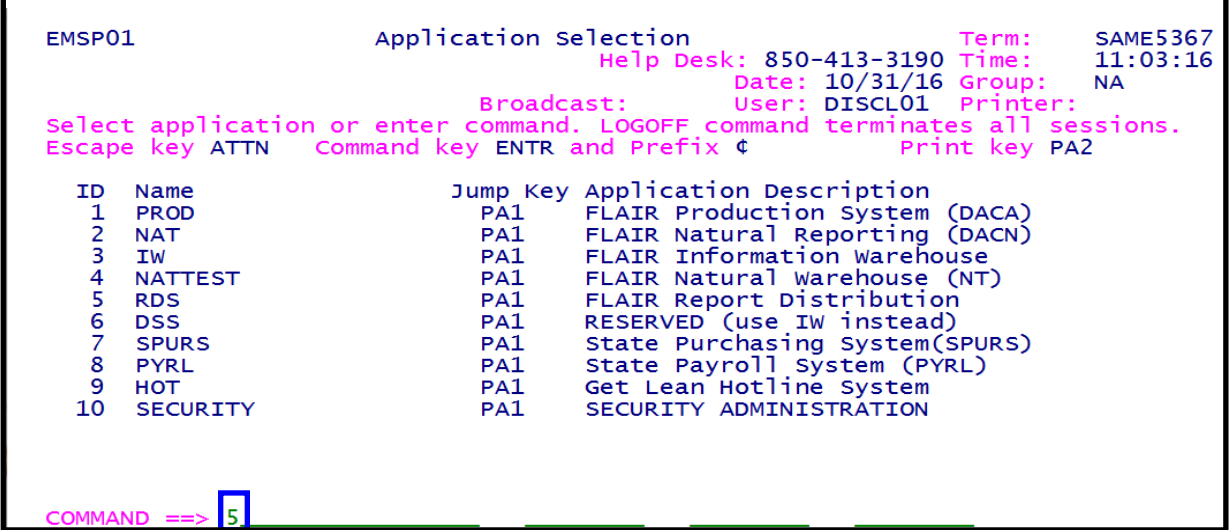

5. This opens the **Reports Directory** library to access report data. See below Example. Remember: Reports names will depend on security levels and Agency.

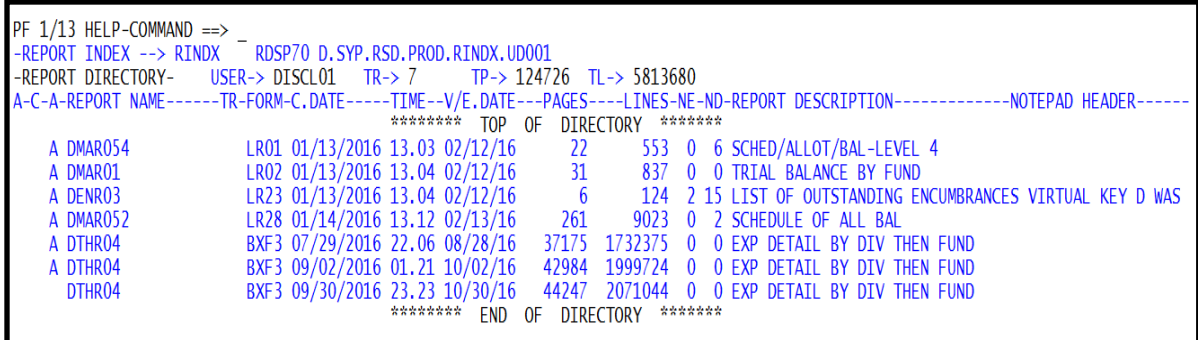

The report menu provides some helpful information. Columns available for input or viewing:

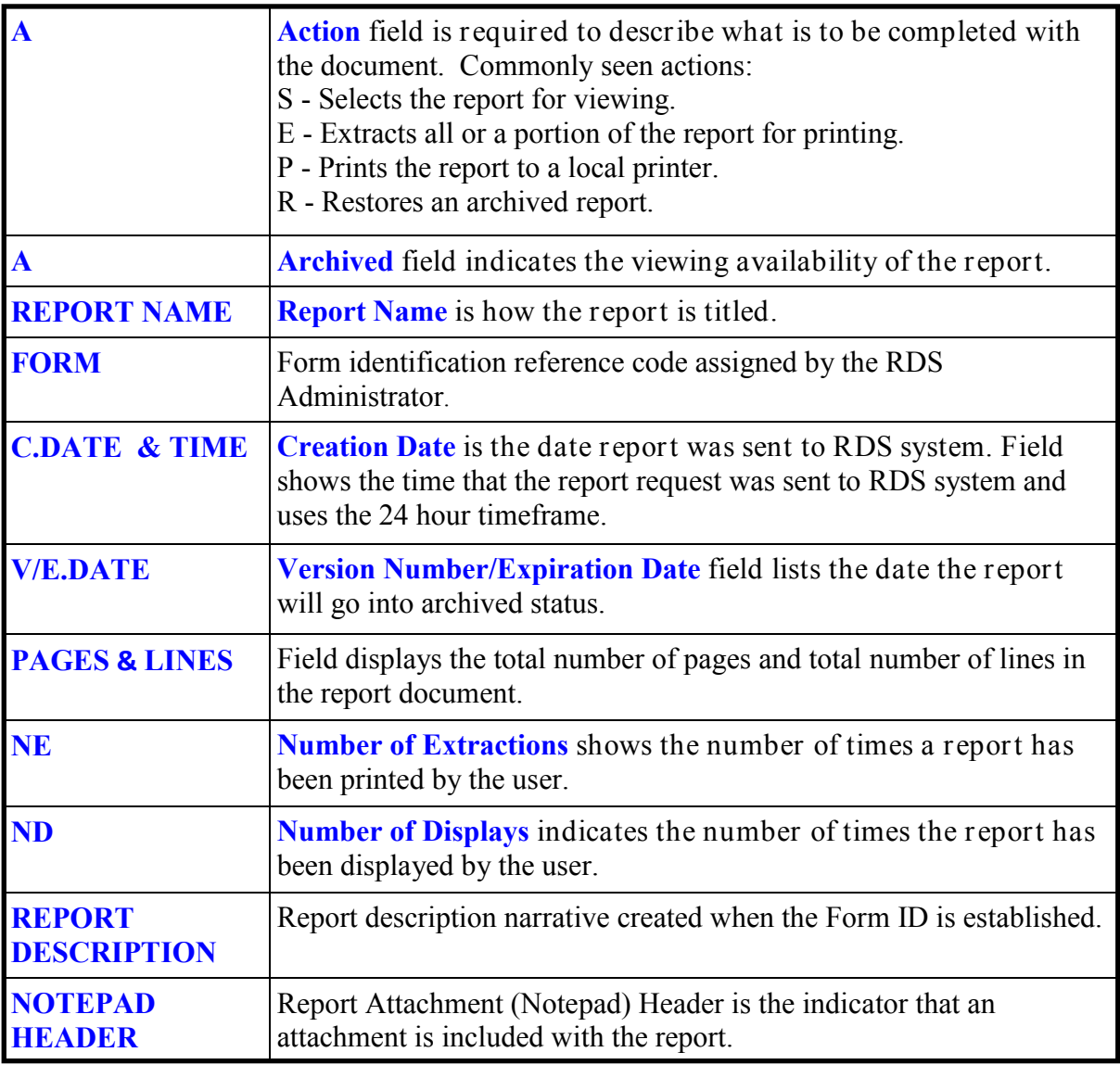